## **Phoenix Program Process Definition – HRMS/Benefits**

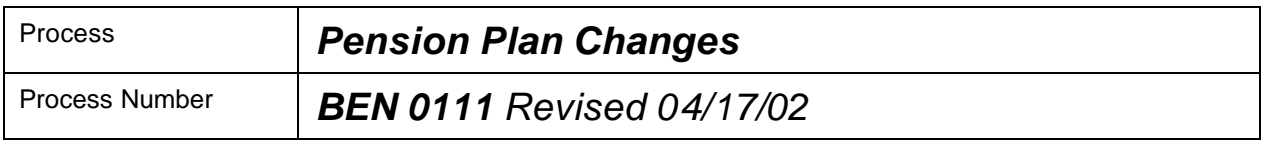

### *Description of Process*

This process is used to record a change in the Pensionable Earnings Panel. Change in Percent Worked, Salary, Monthly Additional Pay, Rehires, and the discontinuation of employee contributions will fall in this process. (Discontinuation of employee contribution can only be entered when an employee is enrolled in an ERS Plan and has more than 34 years of service or has reached the age 65 and requests a discontinuation.) Termination from Pension Plans is described in BEN 0112.

### *Input to Process*

Appropriate notice of job change that impacts on Pensionable Earnings, e.g., salary change.

#### *Output of Process*

Historical record of activity on Pension Plan participation and corresponding payroll action.

### *PeopleSoft Panel Groups being Used*

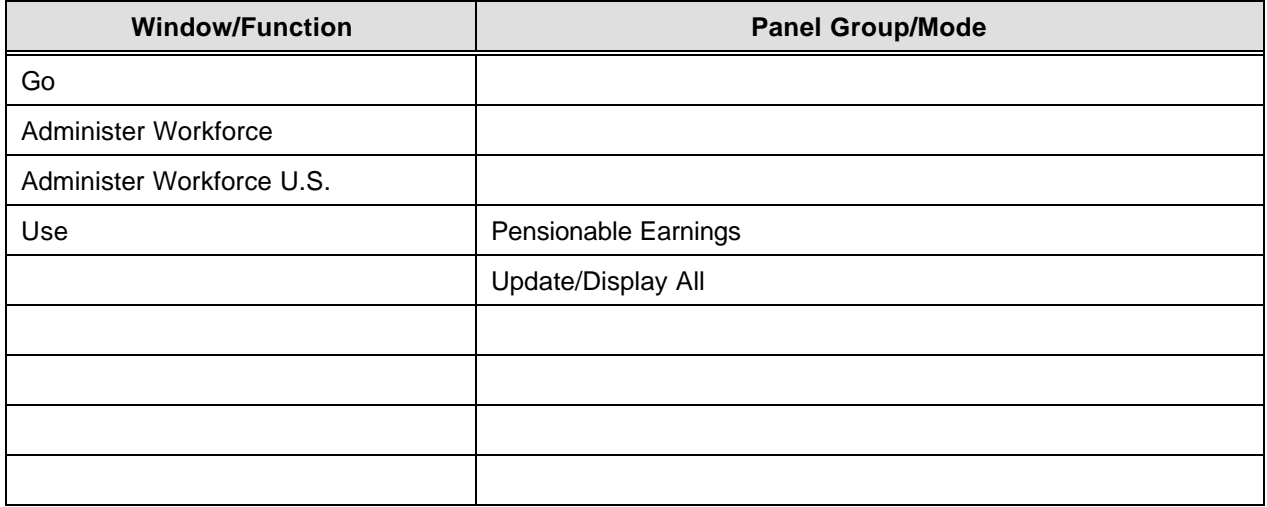

# **Phoenix Program Process Definition – HRMS/Benefits**

# *BEN 0111 – Pension Plan Changes*

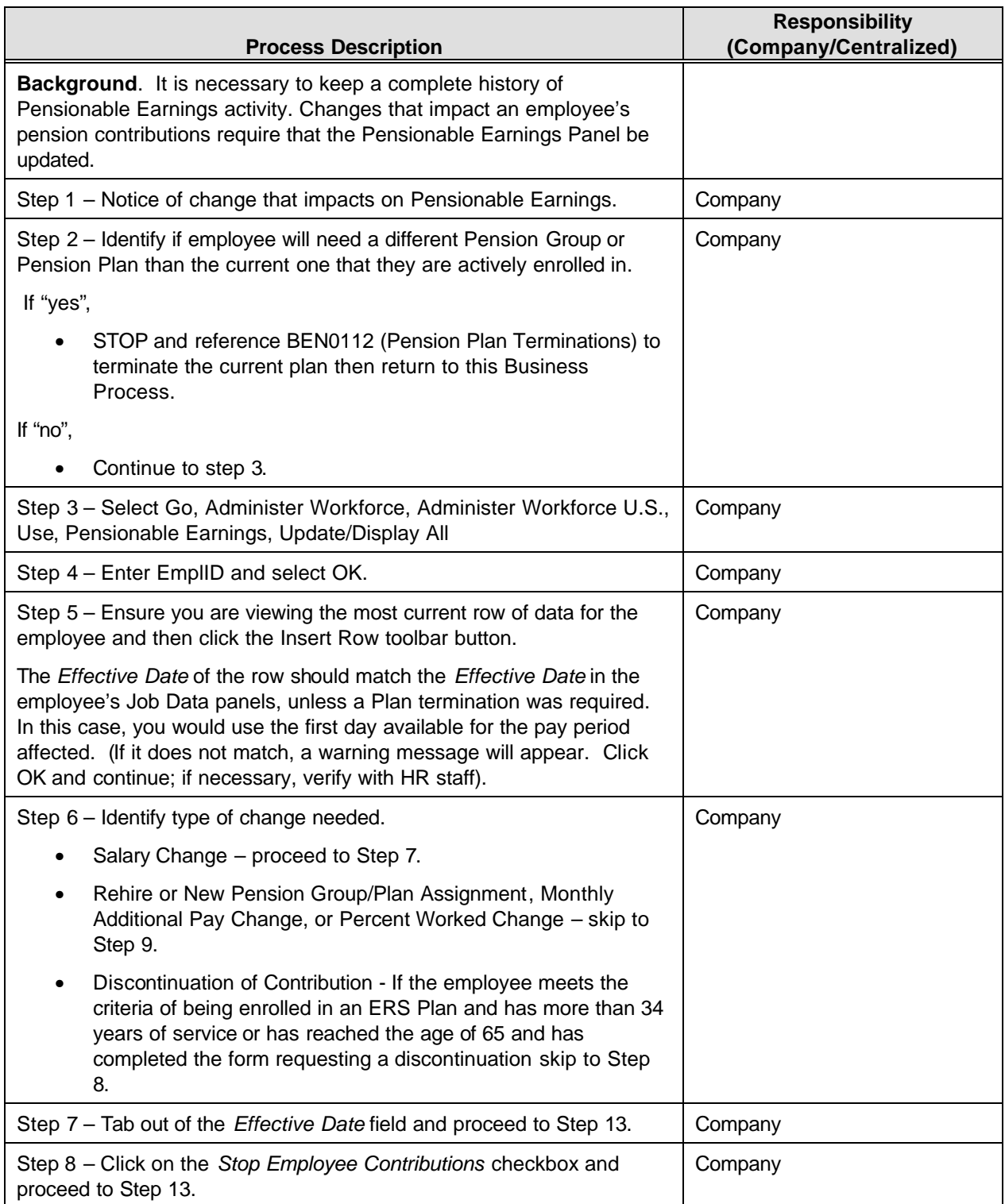

## **Phoenix Program Process Definition – HRMS/Benefits**

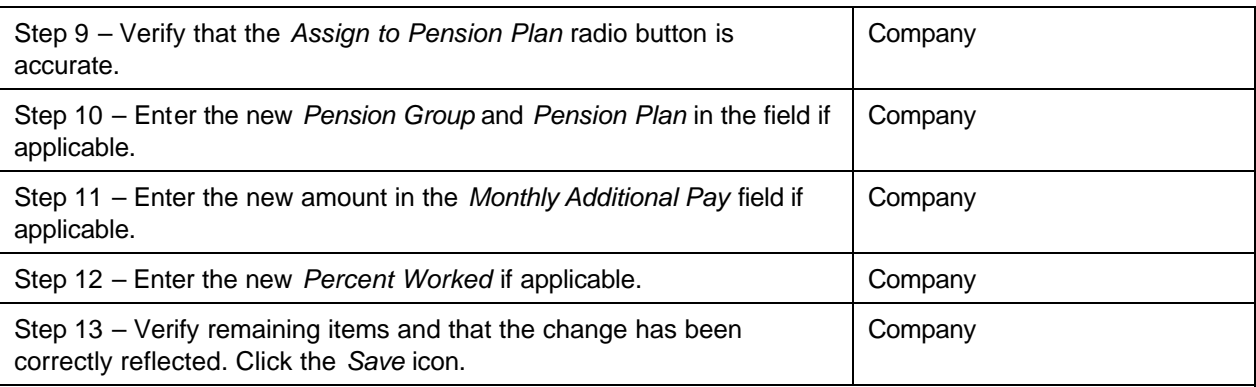

In PeopleSoft, the State of Georgia sponsored pension plans are setup as benefit plans. Through the use of the Pensionable Earnings Panel, a record of the plan participation is stored with the *Effective Date* for each participating individual. Payroll uses the *Effective Date* for the date to start the payroll actions required for each employee as appropriate for each plan.

The Pensionable Earnings Panel will update the enrollment panels in PeopleSoft for Pension Plans and the Additional Pay fields in Payroll.

The Pensionable Earnings panel allows only one row of data per Effective Date. So, if multiple Job actions are taken on one given Effective Date, be sure to complete the update in the Job Data Panel prior to Pensionable Earnings to reflect each and all actions that impact on the pension contributions. (For example, if an employee receives a promotion with a salary increase on 02/01/2000 AND receives a Monthly Additional Pay amount effective the same date, one row of entry should be completed on the Pensionable Earnings Panel. The new row would be for the Effective Date of 02/01/2000 and should reflect the salary change from Job Data as well as the entry for the Monthly Additional Pay. If the two entries are attempted separately (i.e., a row inserted for 02/01/2000 to update the comp rate followed by a row to update the Monthly Additional Pay), an error will occur and not allow the second row to be inserted for the same date). In the event that the updates are completed separately, the second item must have a different Effective Date (e.g., in this example, 02/02/2000).